## **Onderzoekstools**

Ben Baarda Mark Julsing

Eerste druk

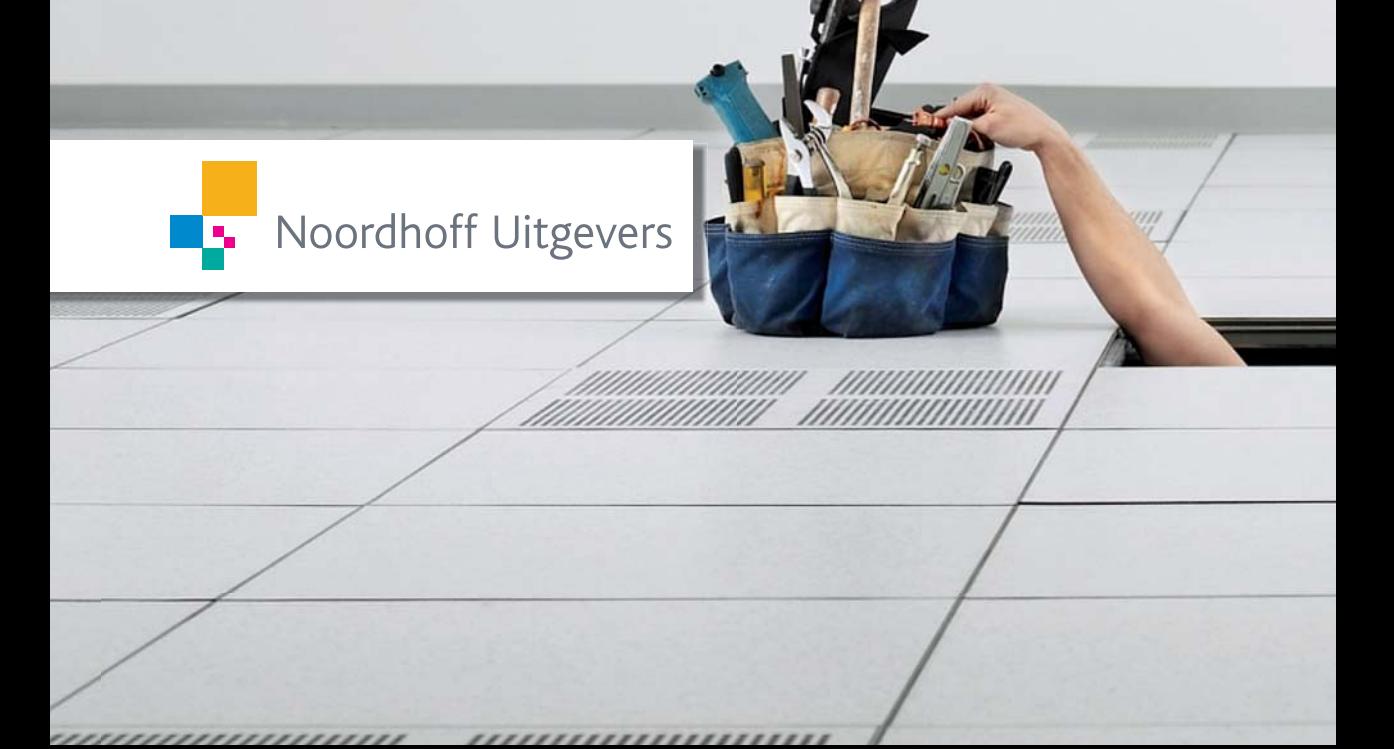

# Onderzoekstools

## Ben Baarda Mark Julsing

Eerste druk

Noordhoff Uitgevers Groningen/Houten

*Ontwerp omslag:* Studio Frank & Lisa, Groningen *Omslagillustratie:* Getty images

Eventuele op- en aanmerkingen over deze of andere uitgaven kunt u richten aan: Noordhoff Uitgevers by, Afdeling Hoger Onderwijs, Antwoordnummer 13, 9700 VB Groningen, e-mail: info@noordhoff.nl

Met betrekking tot sommige teksten en/of illustratiemateriaal is het de uitgever, ondanks zorgvuldige inspanningen daartoe, niet gelukt eventuele rechthebbende(n) te achterhalen. Mocht u van mening zijn (auteurs)rechten te kunnen doen gelden op teksten en/of illustratiemateriaal in deze uitgave dan verzoeken wij u contact op te nemen met de uitgever.

*Aan de totstandkoming van deze uitgave is de uiterste zorg besteed. Voor informatie die desondanks onvolledig of onjuist is opgenomen, aanvaarden auteur(s), redactie en uitgever geen aansprakelijkheid. Voor eventuele verbeteringen van de opgenomen gegevens houden zij zich aanbevolen.*

#### 0 1 2 3 4 5 / 15 14 13 12 11

© 2011 Baarda en Julsing vertegenwoordigd door Noordhoff Uitgevers bv Groningen/Houten, The Netherlands.

Behoudens de in of krachtens de Auteurswet van 1912 gestelde uitzonderingen mag niets uit deze uitgave worden verveelvoudigd, opgeslagen in een geautomatiseerd gegevensbestand of openbaar gemaakt, in enige vorm of op enige wijze, hetzij elektronisch, mechanisch, door fotokopieën, opnamen of enige andere manier, zonder voorafgaande schriftelijke toestemming van de uitgever. Voor zover het maken van reprografische verveelvoudigingen uit deze uitgave is toegestaan op grond van artikel 16h Auteurswet 1912 dient men de daarvoor verschuldigde vergoedingen te voldoen aan Stichting Reprorecht (postbus 3060, 2130 KB Hoofddorp, [www.reprorecht.](www.reprorecht.nl) [nl](www.reprorecht.nl)). Voor het overnemen van gedeelte(n) uit deze uitgave in bloemlezingen, readers en andere compilatiewerken (artikel 16 Auteurswet 1912) kan men zich wenden tot Stichting PRO (Stichting Publicatie- en Reproductierechten Organisatie, postbus 3060, 2130 KB Hoofddorp, www.stichting-pro.nl).

*All rights reserved. No part of this publication may be reproduced, stored in a retrieval system, or transmitted, in any form or by any means, electronic, mechanical, photocopying, recording, or otherwise, without the prior written permission of the publisher.*

ISBN 978-90-01-79644-0 **NUR 916** ISBN (ebook) 978-90-01-85154-5

## Woord vooraf

Op internet zijn zeer veel bruikbare onderzoekstools te vinden. In dit boek bespreken we ruim veertig onderzoekstools, gekoppeld aan achttien onderzoeksaspecten. We geven telkens aan voor welk probleem de tools te gebruiken zijn, welke tools op internet beschikbaar zijn en hoe je ze kunt toepassen. De tools variëren van mindmapprogramma's die handig zijn bij het formuleren van een onderzoeksvraag, tot statistische programma's waarmee non-parametrische statistische toetsen kunnen worden uitgevoerd. Deze tools helpen jou als onderzoeker, zowel om de kwaliteit van het onderzoek te verhogen, als om het onderzoeksproces te vereenvoudigen. Met een steekproefcalculator kun je bijvoorbeeld op een eenvoudige en inzichtelijk manier vaststellen hoe groot jouw steekproef moet zijn en wat de gevolgen zijn als je met een kleinere steekproef moet werken. Onderzoeksboeken geven vaak wel verwijzingen naar onderzoekstools, maar bijna nooit wordt stap voor stap beschreven hoe je er gebruik van kunt maken. Dit boek is geschreven als naslagwerk en dient om onderzoekstools te vinden die je kunt gebruiken voor het doen van jouw onderzoek. Het uitgangspunt vormen de verschillende onderzoeksaspecten, variërend van het formuleren van een probleemstelling tot het schrijven van een onderzoeksverslag. Per onderzoeksaspect reiken wij een of meer tools aan, die je zoals gezegd kunnen helpen bij dat onderdeel van het doen van onderzoek.

#### **Doelgroep**

*Onderzoekstools* is een toegankelijk naslagwerk voor onderzoekers, zoals bachelor- en masterstudenten, om in korte tijd de juiste onderzoekstools te vinden en te gebruiken.

Dit boek is ook uitstekend bruikbaar voor ondernemers, onderzoekers, managers, adviseurs en marketeers die onderzoek doen. Dit boek is interessant voor onderzoekers die in een kleine onderzoekssetting werken. Zij kunnen, vanwege de kosten ervan, vaak niet met de grote dure onderzoeks- en analyseprogramma's werken, waarover de grote onderzoeksinstituten wel beschikken. Dit boek toont dat er op internet veel gratis alternatieven te vinden zijn.

#### **Hoe gebruik ik** *Onderzoekstools***?**

De structuur waarin de onderzoekstools beschreven zijn, is voor elk onderzoeksaspect hetzelfde en bestaat uit de volgende onderdelen:

#### *Probleem*

Elk hoofdstuk begint met een omschrijving van een situatie die zich tijdens een onderzoeksproject voordoet, zoals het formuleren van een goede probleemstelling. Telkens wordt eerst algemene informatie gegeven over het specifieke onderzoeksonderdeel en over de problemen die zich kunnen voordoen.

#### *Hulpmiddel*

Vervolgens worden de belangrijkste onderzoekstools beschreven die beschikbaar zijn op het internet en gebruikt kunnen worden voor het beschreven onderzoeksonderdeel. Bij het vaststellen van de probleemstelling is bijvoorbeeld het gebruik van mindmapprogramma's erg handig. Op internet zijn veel van dit soort programma's beschikbaar.

#### *Toepassing*

Met een voorbeeld beschrijven wij in de paragraaf 'Toepassing' hoe de onderzoekstool in de praktijk wordt toegepast. Wij leggen bijvoorbeeld uit hoe je een op internet beschikbaar mindmapprogramma gebruikt bij de formulering van de probleemstelling.

#### *Verdiepingsstof*

In de paragraaf 'Verdiepingsstof' staan verwijzingen naar bronnen waar je meer informatie vindt over de onderzoekstool en/of de onderzoekssituatie waarvoor je de onderzoekstool gebruikt. Aan het einde van deze paragraaf staat telkens een opsomming van weblinks en boeken die je kunt naslaan.

#### **Schema en kleurcodes**

Dit boek is geschreven als naslagwerk en dient om onderzoekstools te vinden die je kunt gebruiken voor jouw onderzoek. Als je weet voor welke onderzoeksfase je een onderzoekstool wilt gebruiken, kun je kijken in het schema voorin in het boek. Aan het begin van de beschrijvingen van de tools staat ook steeds voor welke onderzoeksfase(n) je de tool kunt gebruiken.

In het schema voorin in het boek is aangegeven of de desbetreffende tools specifiek zijn bedoeld voor kwalitatief of kwantitatief onderzoek, of dat je ze voor beide vormen van onderzoek kunt gebruiken. Aan de rand van alle pagina's in het boek staan gekleurde balken. Een groene balk betekent dat je de tool voor kwalitatief onderzoek kunt gebruiken. Is de balk paars dan kun je de tool voor kwantitatief onderzoek gebruiken. Staan allebei de balken afgebeeld, dan kun je de tool zowel voor kwalitatief als kwantitatief onderzoek gebruiken.

#### **Website**

Op de website die bij dit boek hoort, www.onderzoekstools.noordhoff.nl, staan links naar de genoemde websites en ook verwijzingen naar andere relevante websites. De links op de websites worden regelmatig gecontroleerd, zodat de verwijzingen actueel blijven.

Voor de meeste websites geven we ook alternatieven, zodat er altijd een online hulpmiddel voor het besproken probleem te vinden is.

Werkt een link niet of heb je suggesties voor alternatieven, geef dit dan door aan de klantenservice Hoger Onderwijs via ho@noordhoff.nl. Op de website www.onderzoekstools.noordhoff.nl kun je je ook aanmelden voor de nieuwsbrief, zodat je op de hoogte wordt gehouden over nieuwe onderzoekstools en links.

Den Haag/Utrecht, najaar Ben Baarda Mark Julsing

## Inhoud

### **FASE 0**

**Gebruik tools gedurende alle onderzoeksfasen** 

- **0.1 Virtueel kantoor; samenwerken op het net**
- **0.2 Het plannen van onderzoek en het evalueren van de voortgang**

### **FASE 1**

**Probleemformulering en onderzoeksvraag; eerste oriëntering** 

- **1.1 Het gebruik van mindmappen bij de formulering van een onderzoeksprobleem en een onderzoeksvraag**
- **1.2 Het zoeken naar bruikbare informatie**

## **FASE 2**

**Maken onderzoeksopzet: keuze steekproef; onderzoeksmethode en onderzoeksinstrument** 

- **2.1 Het bepalen van de steekproefomvang**
- **2.2 Hulpmiddel(en) bij het maken en afnemen van een vragenlijst**
- **2.3 Hulpmiddel(en) bij het doen van een Delphi-studie**

## **FASE 3 De dataverzameling**

- **3.1 Online focusonderzoek**
- **3.2 Hulpmiddelen bij het maken van heatmaps**

### **FASE 4**

**Dataverwerking, analyse en rapportage** 

- **4.1 Hulpmiddel(en) bij het kiezen van een statistische toets**
- **4.2 Statistiek met internetprogramma's**
- **4.3 Non-parametrische statistiek met internetprogramma's**
- **4.4 Hulpmiddel(en) bij het bepalen van de significantie en de effectgrootte**
- **4.5 Hulpmiddel(en) bij het weergeven van antwoorden op open vragen**
- **4.6 Hulpmiddel(en) voor een inhoudsanalyse van sociale media**
- **4.7 Het controleren en vergroten van de leesbaarheid van onderzoeksverslagen**
- **4.8 Hulpmiddel(en) bij het visualiseren van data**
- **4.9 Statistische informatiebronnen en bijlesmogelijkheden**

### **Register**

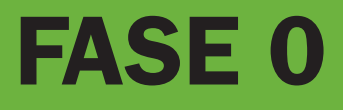

## Gebruik tools gedurende alle onderzoeksfasen

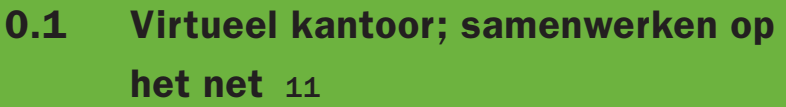

**0.2 Het plannen van onderzoek en het evalueren van de voortgang** 17

## Virtueel kantoor; **0.1** samenwerken op het net

 **11**

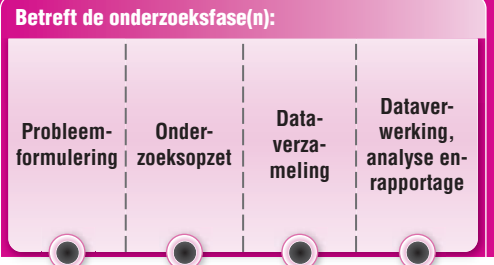

## **Probleem**

Je bent met een onderzoeksproject bezig. Je wilt een centrale plek hebben waar alle documenten en notulen staan opgeslagen en waar de hele projectgroep bij kan. De ideale manier om dit te doen is gebruikmaken van een webcollaboratie-tool.

Een webcollaboratie-tool is een tool waar jij en je projectgenoten toegang tot hebben en waar je alle documenten en afspraken die je maakt met je projectgroep centraal opslaat.

Een webcollaboratie-tool kent de volgende voordelen:

#### *Alles op één plek*

Nooit meer zoeken naar documenten van jou of je projectgenoten. Alles staat op één plek opgeslagen.

#### *Niet meer per ongeluk werken in een oude versie*

Iedereen kent het wel: je bent bezig in een document en na een uur kom je erachter dat je in een oude versie bezig bent. Door alles centraal op te slaan, komt dit niet meer voor.

#### */ toegankelijk*

Je kunt altijd bij je documenten. Dus geen problemen meer zoals het per ongeluk op het bureaublad laten staan van een computer waar je niet meer in de buurt bent.

*De meeste webcollaboratie-tools bieden veel andere mogelijkheden* Je kunt vaak allerlei hulpmiddelen in de webcollaboratie-tool gebruiken, zoals een afsprakenplanner en het maken van grafieken.

## **Hulpmiddel**

Er bestaan veel webcollaboratie-tools waarmee je goed kunt werken. Voor sommige moet je betalen en andere zijn gratis. Op dit moment is er één gratis tool die boven de rest uitsteekt en dat is Google Wave. Een groot voordeel is dat Google Wave geheel in de webbrowser te gebruiken is, en er hoeft niets te worden gedownload. Zelf noemt Google de tool 'een online tool voor realtime communicatie en samenwerking'. Het is een nieuwe manier waarop mensen met elkaar kunnen communiceren en talloze dingen met elkaar kunnen delen. Je kunt samenwerken aan documenten, foto's, video's, kaarten en nog veel meer. Tijdens die samenwerking kun je reageren op elkaar, de content aanpassen en nieuwe deelnemers toevoegen. Dankzij de ingebouwde playbackfunctie kun je de conversatie terugspoelen en meteen zien wie wat zei en op welk moment.

Naast Google Wave zijn er meer webcollaboratie-tools, zoals Basecamp. Die is minder uitgebreid.

### **Toepassing**

Je bent met vijf medestudenten bezig met een onderzoek naar de bedrijfscultuur van de gefuseerde zorgorganisatie Interzorg. Het project duurt tien weken en kent veel verschillende onderdelen. Deze verschillende onderdelen moeten aan het einde van het project worden samengevoegd tot één onderzoeksrapportage. Omdat verschillende projectgenoten op verschillende locaties werken, zal er veel online overlegd moeten worden. Daarom heb jij als voorzitter van de projectgroep besloten gebruik te maken van een webcollaboratie-tool.

#### *Stap Aanmelden Google Wave*

Als eerste moet je je aanmelden bij Google Wave. Google Wave heeft geen aanmeldknop, maar je moet worden uitgenodigd. Uitgenodigd worden kan door iemand die al Google Wave heeft. Iedereen die een Google Waveaccount heeft, kan een aantal anderen uitnodigen. Ken je niemand die Google Wave heeft? Geen nood, op de inschrijfpagina van Google Wave kun je ook een aanvraag indienen. De wachttijden zijn bij deze manier van aanmelden wel langer. Als jij of een projectgenoot al op Google Wave zit, kun je via 'Invite Others to Google Wave' projectgenoten uitnodigen. Je hoeft enkel zijn of haar e-mailadres in te typen en op de knop 'Add to Invitation List' te drukken.

Soms duurt het een paar dagen voor de invitatie voor de aanmelding van Google Wave wordt verstuurd. Dit ligt aan de drukte op de Google-server.

#### *Stap Inloggen Google Wave*

Als jij en je projectgenoten toegang hebben tot Google Wave, kun je voor het eerst inloggen. De volgende pagina (figuur 0.1) opent zich.

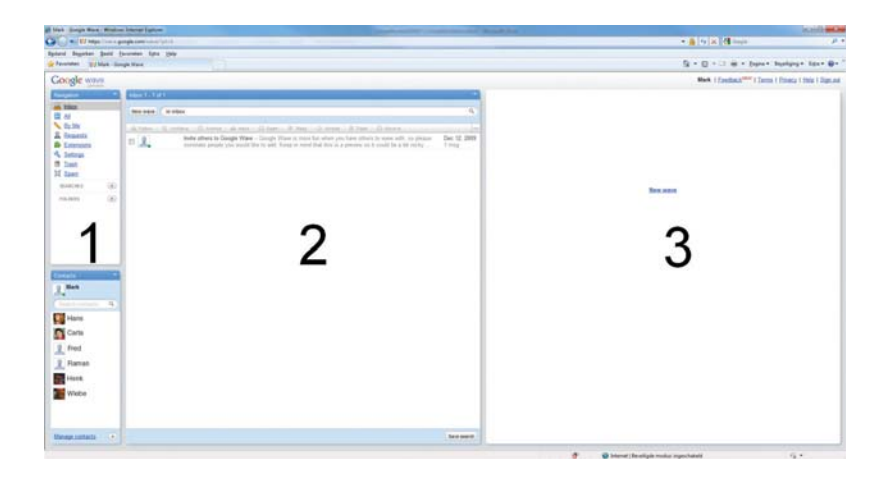

**FIGUUR 0.1** Startscherm Google Wave

In de eerste kolom vind je een overzicht van je contacten. De tweede kolom is je zoekmenu, waar een lijst staat van actieve Waves (projecten). Met de derde kolom start je een nieuwe Wave of open je een bestaande.

#### *Stap Maken van een Wave*

Klik op 'New Wave' en het volgende scherm (figuur 0.2) opent zich:

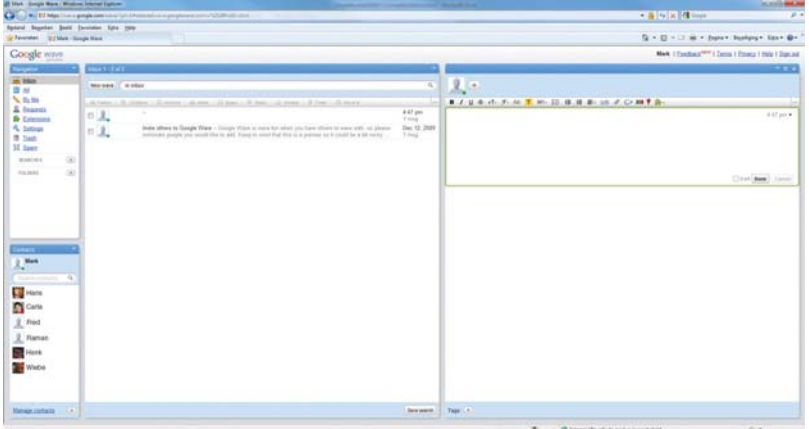

Er opent zich nu een nieuwe Wave. Typ je eerste bericht en druk op 'Done'. Met de plusknop (boven aan de kolom) voeg je projectleden toe aan de Wave. Het toevoegen van projectleden kan ook door projectleden die in de linker contactkolom staan, naar de Wave te slepen. Nu ze zijn toegevoegd, kunnen jij en je projectgenoten starten met typen van berichten. Nu ben je aan het Waven.

**FIGUUR 0.2** Start een Wave

#### *Stap Voeg de werkdocumenten toe*

Je hebt twee documenten die je wilt toevoegen aan je Wave (de startnotulen en het samenwerkingsplan). Net als bij e-mail kun je bestanden koppelen aan je Wave. Er zijn twee manieren om een bestand te koppelen aan je Wave.

- Als je browser een Google Gears-plugin heeft (gratis te installeren voor alle browsers), kun je gemakkelijk bestanden van je computer verslepen naar je Wave.
- Ook kun je een bestand toevoegen met de paperclip bovenaan de Wave.

Op plaatjes na, komen alle bestanden erin als een attachment. Google ondersteunt attachments tot MB. Je projectgenoten zien ze nu ook en kunnen ze downloaden, bewerken en weer uploaden.

#### *Stap Wat kan er nog meer?*

Google is continu bezig met het toevoegen van nieuwe mogelijkheden. We geven een kort overzicht van een aantal mogelijkheden:

#### *Het aanmaken van een photo slide*

Je kunt verschillende foto's aan elkaar koppelen tot een fotoslide.

#### *Gebruikmaken van Google Maps*

Je kunt kaarten toevoegen aan je Wave. Het voorbeeldproject betreft een zorgorganisatie met verschillende locaties. Met deze tool kun je aan de Wave een kaart toevoegen, waar je bij alle locaties een speldenprik neerzet. Ook kun je lijnen trekken en gebieden een kleur geven. Als de projectgenoten online zijn, zien zij de wijzigingen die je maakt in de kaart, live.

#### *De Yes/No/Maybe gadget*

Dit helpt je snel dingen te beslissen met je projectgenoten. Stel, je wilt een extra vergadering plannen en je wilt snel weten of iedereen beschikbaar is. Deze gadget plak je in het bericht door te drukken op het icoontje met een groen, geel en rode balk (zie figuur 0.3).

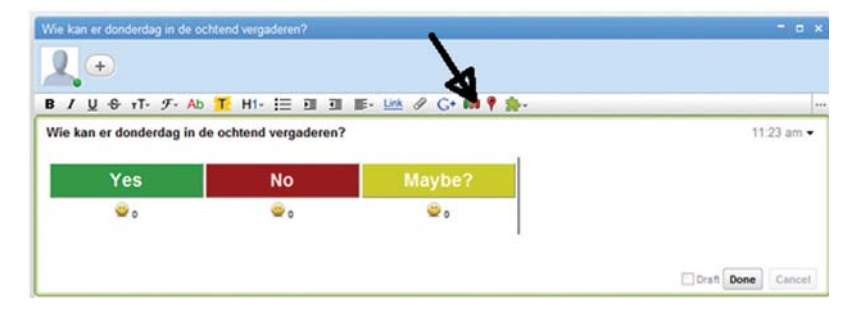

#### **FIGUUR 0.3** Yes/No/Maybe gadget

#### *Terugkijken*

De belangrijkste feature van de Wave is het terugkijken. Elke keer als jij of je projectgenoten op 'Done' drukken voor een update of een antwoord, slaat Google Wave een snapshot op van de Wave. Door te drukken op playback in de view mode (zie figuur 0.4) kun je door de hele geschiedenis van de Wave heen schuiven.

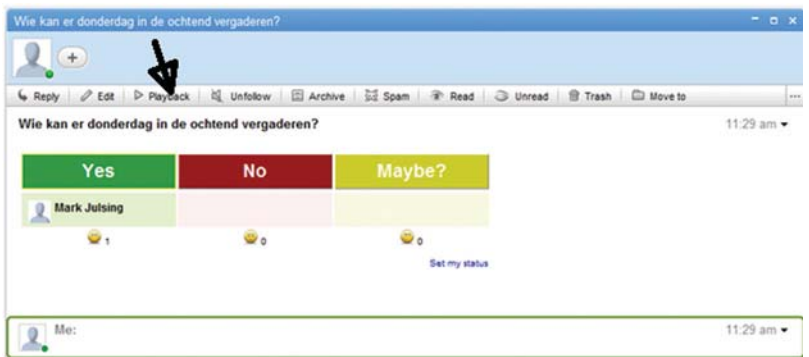

#### **FIGUUR 0.4** Playbackfunctie

#### *Video Chat Experience*

Met de Google Wave kun je een videochat openen en realtime met elkaar via de webcam vergaderen. Ook kun je de videochat opnemen.

#### *Chart Gadget*

Je kunt grafieken maken (zie hoofdstuk 4.8) en toevoegen aan je Wave.

#### *Mindmap*

Verder zit er een tool in waarmee je mindmaps (zie hoofstuk 1.1) met je projectgenoten kunt maken en bespreken.

Er zijn nog vele andere mogelijkheden. Bij de verdiepingsstof hieronder hebben we links gezet naar sites waar je die kunt vinden.

### **Verdiepingsstof**

Webcollaboratie-tools blijven continu in ontwikkeling. Via de weblog van Google Wave blijf je op de hoogte van ontwikkelingen. Voor een uitgebreide uitleg heeft Google ook video's online staan waar je stap voor stap goed kunt zien hoe alles werkt. Ook bestaat er een uitgebreid handboek: *The Complete*  Guide to Google Wave (Trapani; 2010) die je gratis online kunt inkijken of als boek kunt bestellen.

## **Aanvullende informatie**

*Websites* http://googlewave.blogspot.com Google Wave blog http://wave.google.com/getting-started-videos.html Uitleg video's http://basecamphq.com Basecamp

*Boeken en artikelen* Trapani, G. en Pash, A. (2010). *The Complete Guide to Google Wave*. San Diego.

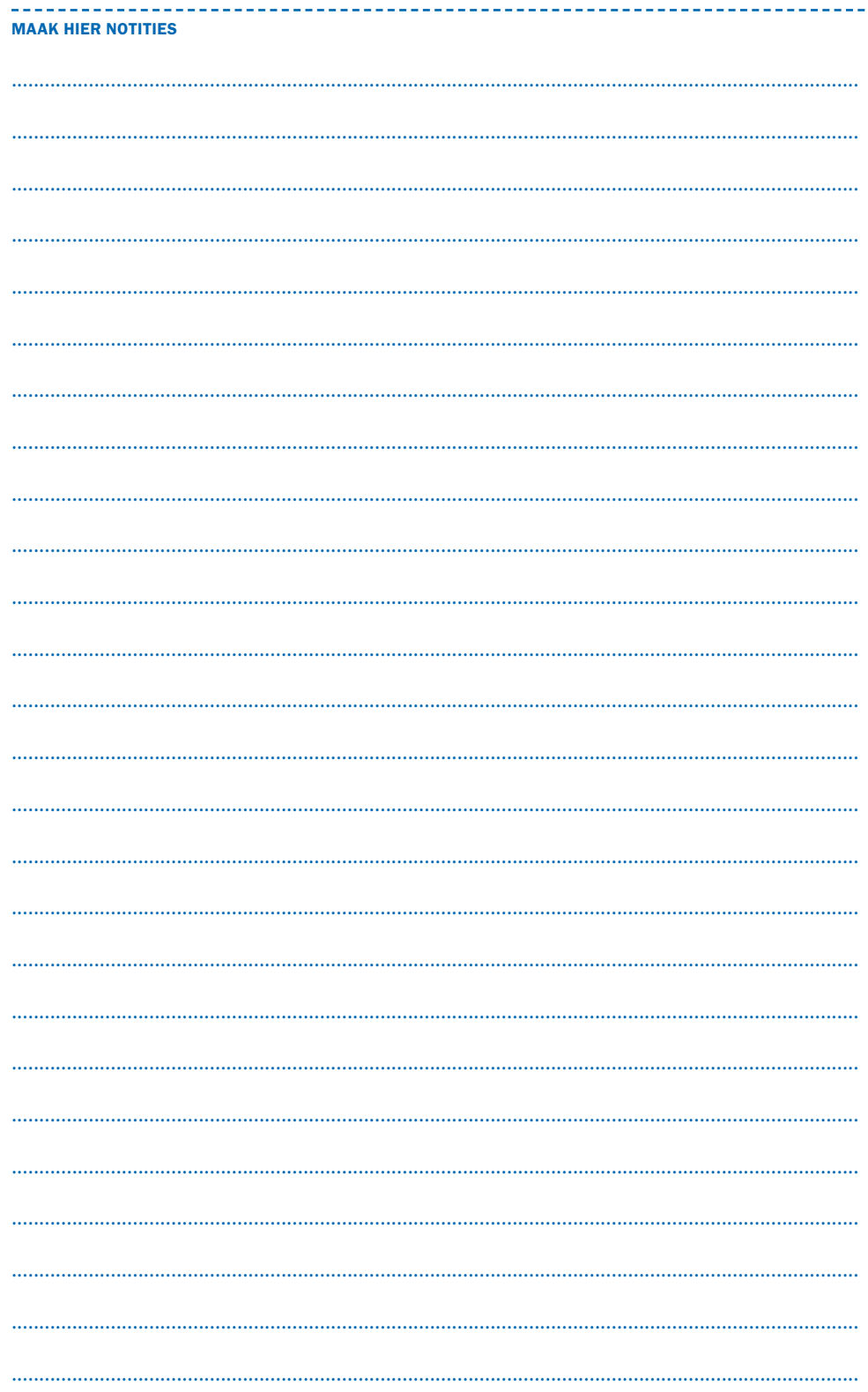

## Het plannen van **10.2** onderzoek en het evalueren van de voortgang

 **17**

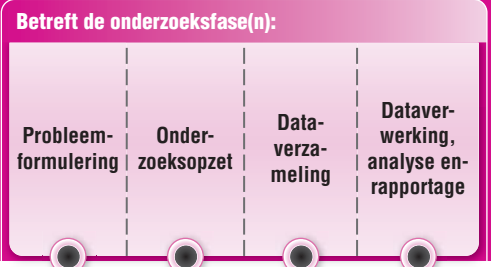

## **Probleem**

Het grote probleem bij veel projecten is dat ze uitlopen in tijd. Denk alleen maar aan allerlei bouw- en infrastructurele projecten, zoals de verbouwing van het Rijksmuseum en de aanleg van de Hogesnelheidslijn (HSL). Ook voor onderzoeksprojecten geldt dat ze vaak uitlopen en in geval van een thesisonderzoek tot studievertraging leiden. Daarom is het voor onderzoeksprojecten eveneens belangrijk een planning te maken. Vaak wordt daarbij gekozen voor het gebruik van het Gantt-diagram.

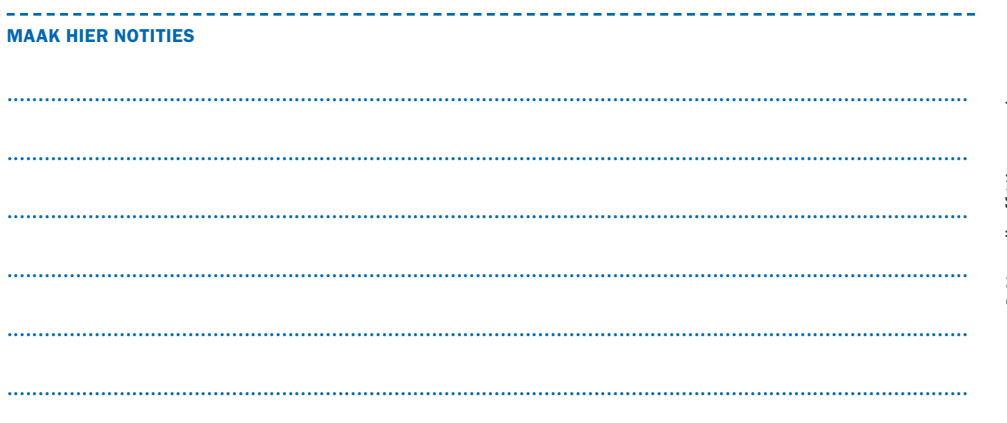

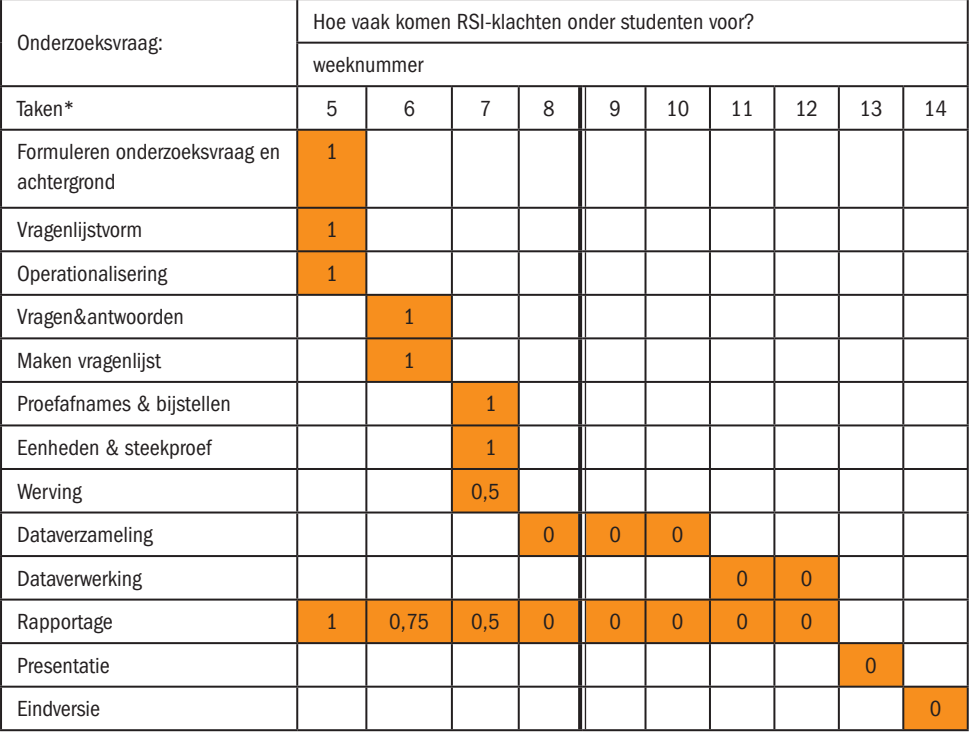

1= helemaal voltooid;  $0,5=$  half voltooid;  $0 =$  nog niet begonnen

**FIGUUR 0.5** Voorbeeld van een eenvoudig Gantt-diagram voor een onderzoeksproject

In zo'n Gantt-diagram zie je hoeveel tijd een project omvat, welke taken er zijn en wanneer die uitgevoerd moeten worden. Het voorbeeldproject (figuur 0.5) moet in tien weken voltooid worden. Je ziet dat sommige taken elkaar logisch opvolgen. Je moet bijvoorbeeld eerst respondenten werven, alvorens je gegevens kunt verzamelen. Voor de rapportage geldt in mindere mate dat die tijd- en fasegebonden is, daar kun je dus mooi gaten in je planning mee opvullen.

In het projectplan kun je aanvullende informatie zetten in welk stadium van uitvoering de taken zijn en wie verantwoordelijk is voor die uitvoering. Het voordeel is dat je in een oogopslag ziet hoe de voortgang is. Stel dat je aan het eind van week acht bent beland, dan zie je dat er al sprake is van een achterstand. De werving is nog niet voltooid en daardoor is ook de dataverzameling nog niet gestart. Tevens loopt de rapportage niet op schema. Er zijn uitgebreide softwarepakketten, zoals MS project en PRINCE, om dit soort planningen te maken, maar voor een eenvoudige onderzoeksplanning gaan die wat ver. Een goed alternatief is het gebruik van programma's die je op internet vindt, maar ook Excel is een goed alternatief om een projectplanning te maken.

## **Hulpmiddel**

Een van de gratis programma's die je op internet kunt vinden, is het GanttProject. Het is zeker voor een gratis dienst een indrukwekkend programma. Dat is overigens tevens een nadeel; het is voor het maken van een eenvoudige planning een relatief ingewikkeld programma, maar het biedt wel veel mogelijkheden. De structuur is vergelijkbaar met het voorbeeld uit figuur 0.5. Je kunt onder andere:

- taken invoeren, met begin- en einddatum, prioriteit en mate van voltooiing.
- de personen invoeren die het project moeten leiden en uitvoeren, zie  $figure 0.6.$
- projectmedewerkers rechtstreeks een e-mail sturen, als ze niet aan hun opdracht hebben voldaan.

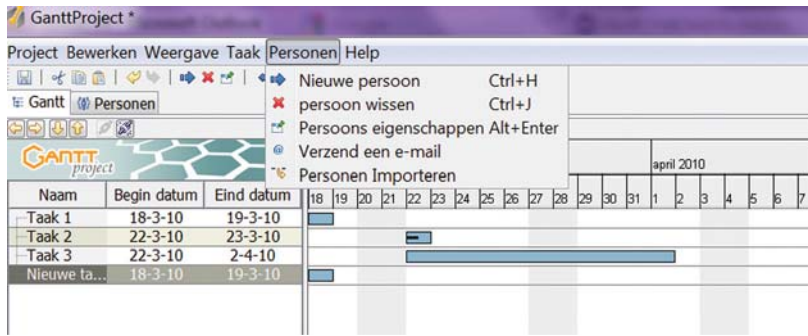

**FIGUUR 0.6** Schermafdruk van het GanttProject programma

Als je het echt eenvoudig wilt houden, kun je beter met Excel een projectplan maken. In de volgende paragraaf werken we dat als voorbeeld uit.

## **Toepassing**

Stel, jij (Jasper) wil samen met je medestudenten Wessel en Bob een onderzoek doen naar de politieke interesse, het politieke gedrag en de politieke attitude van studenten. Jullie hebben twee maanden, dus ongeveer acht weken voor het project. Voor het maken van een planning, zet je de volgende stappen:

#### *Stap*

Als eerste open je het Excel-voorbeeld 'Onderzoek als project' dat je op de website www.onderzoekstools.noordhoff.nl vindt.

#### *Stap*

Dan vul je de gegevens in, zoals de namen van de onderzoekers, de begeleider, eind- en begindatum en de weeknummers.

#### *Stap*

Hier loop je tegen het eerste probleem aan, want er zijn tien kolommen voor de weken, terwijl je er maar acht nodig hebt. Pas dus eerst het aantal weekkolommen aan door kolommen te verwijderen of kolommen toe te voegen, als je meer weken en dus kolommen nodig hebt (figuur 0.7). Als je niet erg vaardig bent met Excel kun je op www.gratiscursus.be een online Excel-cursus volgen.

|                | $-9 - 0 - 6$                                                       |          |          |                  |          |            |             |    |              |                                | Onderzoek als project 180310 - Microsoft Excel                         |          |             |         |  |
|----------------|--------------------------------------------------------------------|----------|----------|------------------|----------|------------|-------------|----|--------------|--------------------------------|------------------------------------------------------------------------|----------|-------------|---------|--|
|                | Pagina-indeling<br>Invoegen<br><b>Start</b>                        |          | Formules |                  | Gegevens |            | Controleren |    | Beeld        |                                |                                                                        |          |             |         |  |
|                | ă<br>$-11 - A^2$<br>Calibri                                        | ■ ■ ■ ※… |          | Tekstterugloop   |          |            |             |    | Standaard    |                                |                                                                        |          |             |         |  |
|                | Plakken<br>$B$ $I$ $U$ $\cdot \cdot \cdot$ $A$ $\cdot$ $A$ $\cdot$ |          |          |                  | 建理       |            |             |    |              |                                | Samenvoegen en centreren - 23 - % , 2 % % Voorwaardelijke Opmaken Cels |          | als tabel - |         |  |
|                | Klembord <sup>1</sup><br>Lettertype                                |          |          |                  |          | Uitlijning |             |    |              |                                | Calibri - 11 - $A^*$ $A^*$ $B^*$ - % $\bullet$ $\bullet$               |          | mlen.       |         |  |
|                | 11<br>$ (x)$                                                       | fx       |          |                  |          |            |             |    |              |                                | B I 事 田 · A · A · 28 28 画                                              |          |             |         |  |
|                | $\overline{A}$                                                     | B        | C        | D                | ε        | F          | G           | H  |              |                                |                                                                        |          | N           |         |  |
| $\mathbf{1}$   | Onderzoekers:<br>Begeleider/opdrachtgever:                         |          |          |                  |          |            |             |    |              | $\boldsymbol{\lambda}$<br>it's | Knippen                                                                |          | id          |         |  |
| 2              | L. Raar<br>Bob, Jasper en Wessel                                   |          |          |                  |          |            |             |    |              |                                | Kopiěren                                                               |          | $-1 - 2010$ |         |  |
| 3              | Onderzoeksvraag:                                                   |          | JB.      | Plakkeri         |          |            |             |    |              |                                |                                                                        |          |             |         |  |
| 4              |                                                                    |          |          | Plakken speciaal |          |            |             |    |              |                                |                                                                        |          |             |         |  |
| 5              | Taken*                                                             | 14       | 15       | 16               | 17       | 18         | 19          | 20 | 21           |                                | Invoegen                                                               |          |             |         |  |
|                | Formuleren onderzoeksvraag                                         |          |          |                  |          |            |             |    |              |                                | Verwijderen                                                            |          |             |         |  |
| 6              | en achtergrond                                                     |          |          |                  |          |            |             |    |              |                                | Inhoud wissen                                                          |          |             |         |  |
| 7              | Vragenlijstvorm                                                    |          |          |                  |          |            |             |    |              | f.                             | Celeigenschappen                                                       |          |             |         |  |
| 8              | Operationalisering                                                 |          |          |                  |          |            |             |    | Kolombreedte |                                |                                                                        |          |             |         |  |
| 9              | Vragen&antwoorden                                                  |          |          |                  |          |            |             |    |              |                                | Verbergen                                                              |          |             |         |  |
| 10             | Maken vragenlijst                                                  |          |          |                  |          |            |             |    |              |                                | Zichtbaar maken                                                        |          |             |         |  |
| 11             | Proefafnames & bijstellen                                          |          |          |                  |          |            |             |    |              |                                |                                                                        |          |             |         |  |
| 12             | Eenheden & steekproef                                              |          |          |                  |          |            |             |    |              |                                |                                                                        |          |             |         |  |
|                | 13 Werving                                                         |          |          |                  |          |            |             |    |              |                                |                                                                        |          |             |         |  |
|                | 14 Training enqueteurs                                             |          |          |                  |          |            |             |    |              |                                |                                                                        |          |             |         |  |
| 15             | Dataverzameling                                                    |          |          |                  |          |            |             |    |              |                                |                                                                        |          |             |         |  |
| 16             | Dataverwerking                                                     |          |          |                  |          |            |             |    |              |                                |                                                                        |          |             |         |  |
| 17             | Rapportage                                                         |          |          |                  |          |            |             |    |              |                                |                                                                        |          |             |         |  |
| 18             | Presentatie                                                        |          |          |                  |          |            |             |    |              |                                |                                                                        |          |             |         |  |
| 19             | Eindversie                                                         |          |          |                  |          |            |             |    |              |                                |                                                                        |          |             |         |  |
| 20             | Totaal                                                             |          |          |                  |          |            |             |    |              |                                | $\Omega$                                                               | $\Omega$ |             | $\circ$ |  |
| 21             | Bijzonderheden                                                     |          |          |                  |          |            |             |    |              |                                | <b>Bob</b>                                                             | Jasper   | Wessel      |         |  |
| 22             |                                                                    |          |          |                  |          |            |             |    |              |                                |                                                                        |          |             |         |  |
| $\overline{a}$ |                                                                    |          |          |                  |          |            |             |    |              |                                |                                                                        |          |             |         |  |

**FIGUUR 0.7** Het aanpassen van het aantal weken

#### *Stap*

Datzelfde moet je doen met de onderzoeksactiviteiten. We hebben een opsomming gemaakt van mogelijke onderzoeksactiviteiten, maar niet alle activiteiten gelden waarschijnlijk voor jouw onderzoek. Mogelijk zijn er ook activiteiten die wel voor jou onderzoek gelden, die niet in het voorbeeld voorkomen. Pas dus het voorbeeld aan door rijen (en dus activiteiten) te verwijderen, of toe te voegen (figuur 0.8). In het voorbeeld zullen Jasper, Wessel en Bob aan docenten vragen of ze tijdens de lessen aan de aanwezige studenten vragenlijsten mogen uitdelen. Ze vragen de aanwezige studenten de vragenlijst ter plekke in te vullen. Er hoeven dus geen enquêteurs getraind te worden; deze activiteitenrij kan weg in de Excel-opzet. Er is geen presentatie, die rij kan dus ook weg. Verder is duidelijk hoe en bij wie de gegevens verzameld zijn, dus je schrapt de activiteit 'Eenheden en steekproef' en verandert de activiteit 'Vragenlijstvorm' in 'Literatuuronderzoek'. Er is namelijk veel onderzoek gedaan naar politieke interesse: mogelijk zijn er bestaande vragenlijsten of vragen die je kunt gebruiken.

|                                                              | $49 - 60$<br>m.                                                                                                    |                                                                                                    |     |                                                                                                   |                                         |    |          |            |             |    |               |                 |                | Onderzoek als project 180310 - Mio |                 |                |  |
|--------------------------------------------------------------|----------------------------------------------------------------------------------------------------|----------------------------------------------------------------------------------------------------|-----|---------------------------------------------------------------------------------------------------|-----------------------------------------|----|----------|------------|-------------|----|---------------|-----------------|----------------|------------------------------------|-----------------|----------------|--|
|                                                              | Start<br>Invoegen                                                                                                    | Pagina-indeling                                                                                                    |     |                                                                                                   | Formules                                |    | Gegevens |            | Controleren |    | Beeld         |                 |                |                                    |                 |                |  |
| Plakken                                                      | Calibri<br>$- A^{\dagger} A^{\dagger}$<br>$-11$<br>$B$ $I$ $U$ $\cdot$ $\overline{\square}$ $\cdot$ $\Delta$ $\cdot$ $\overline{\Delta}$ $\cdot$ |                                                                                                    |     | Tekstterugloop<br>$\equiv \equiv \frac{1}{2}$<br>Samenvoegen en centreren * 4 - % , 3 % %<br>善事遺传 |                                         |    |          |            |             |    |               |                 | Standaard      |                                    |                 | Voorwaardelij  |  |
|                                                              |                                                                                                    |                                                                                                    |     |                                                                                                   |                                         |    |          |            |             |    |               |                 |                |                                    |                 | opmaak -       |  |
| Klembord <sup>[2]</sup>                                      |                                                                                                    | Lettertype                                                                                                    |     |                                                                                                   |                                         |    |          | Uitlijning |             |    |               | $\overline{u}$  |                | Getal                              | $\overline{12}$ |                |  |
|                                                              | A14                                                                                                    | $\bullet$ (s)                                                                                                    | fx. |                                                                                                   | <b>Training enqueteurs</b>              |    |          |            |             |    |               |                 |                |                                    |                 |                |  |
|                                                              |                                                                                                    | A                                                                                                    |     | B                                                                                                 | C                                       | D  | Ε        | F          | G           | H  |               | J               |                | K                                  |                 | ι              |  |
| 1                                                            | Onderzoekers:                                                                                                    |                                                                                                    |     | Begeleider/opdrachtgever:                                                                         |                                         |    |          |            |             |    | Eind<br>Begin |                 |                |                                    |                 |                |  |
| 2                                                            | Bob, Jasper en Wessel                                                                                                    |                                                                                                    |     |                                                                                                   | L. Raar<br>blitieke interesse studenten |    |          |            |             |    |               |                 | $1 - 4 - 2010$ |                                    |                 | $1 - 1 - 2010$ |  |
| 3<br>X                                                       | Knippen                                                                                                    |                                                                                                    |     |                                                                                                   |                                         |    |          |            |             |    |               |                 |                |                                    |                 |                |  |
| 4<br>ăъ                                                      | Kopiëren                                                                                                    |                                                                                                    |     | eeknummer<br>14                                                                                   |                                         |    |          |            |             |    |               |                 |                |                                    |                 |                |  |
| 5<br>B                                                       | Plakken                                                                                                    |                                                                                                    |     |                                                                                                   | 15                                      | 16 | 17       | 18         | 19          | 20 |               | 21 uren gepland |                |                                    |                 |                |  |
|                                                              | Plakken speciaal                                                                                                    |                                                                                                    |     |                                                                                                   |                                         |    |          |            |             |    |               |                 |                |                                    |                 |                |  |
| $\frac{6}{7}$                                                | Invoegen                                                                                                    |                                                                                                    |     |                                                                                                   |                                         |    |          |            |             |    |               |                 |                |                                    |                 |                |  |
| $\overline{8}$                                               | Verwijderen                                                                                                    |                                                                                                    |     |                                                                                                   |                                         |    |          |            |             |    |               |                 |                |                                    |                 |                |  |
| 9                                                            | Inhoud wissen                                                                                                    |                                                                                                    |     |                                                                                                   |                                         |    |          |            |             |    |               |                 |                |                                    |                 |                |  |
| 10<br>$\overline{\mathbf{r}}$<br>$\frac{11}{12}$<br>13<br>14 | Celeigenschappen<br>Rijhoogte<br>Verbergen<br>Zichtbaar maken<br><b>Transaction Quantity</b>                                                     |                                                                                                    |     |                                                                                                   |                                         |    |          |            |             |    |               |                 |                |                                    |                 |                |  |
| 15<br>16                                                     |                                                                                                    | Calibri - 11 - $A^*$ $A^*$ = $\%$ , $\sqrt{}$<br>$_1$ BI $=$ $\boxplus$ $\cdot$ $\triangle$ $\cdot$ $\triangle$ $\cdot$ $\approx$ $\approx$ $\cong$ |     |                                                                                                   |                                         |    |          |            |             |    |               |                 |                |                                    |                 |                |  |
|                                                              | 18 Presentatie                                                                                                    |                                                                                                    |     |                                                                                                   |                                         |    |          |            |             |    |               |                 |                |                                    |                 |                |  |
|                                                              | 19 Eindversie                                                                                                    |                                                                                                    |     |                                                                                                   |                                         |    |          |            |             |    |               |                 |                |                                    |                 |                |  |
| 20 Totaal                                                    |                                                                                                    |                                                                                                    |     |                                                                                                   |                                         |    |          |            |             |    |               |                 | $\mathbf 0$    |                                    | $\Omega$        |                |  |
| 21                                                           | Bijzonderheden                                                                                                    |                                                                                                    |     |                                                                                                   |                                         |    |          |            |             |    |               | <b>Bob</b>      |                | Jasper                             |                 | Wessel         |  |
| 22                                                           |                                                                                                    |                                                                                                    |     |                                                                                                   |                                         |    |          |            |             |    |               |                 |                |                                    |                 |                |  |
| 22                                                           |                                                                                                    |                                                                                                    |     |                                                                                                   |                                         |    |          |            |             |    |               |                 |                |                                    |                 |                |  |

**FIGUUR 0.8** Het aanpassen van de onderzoeksactiviteiten

#### *Stap*

Nu moet je gaan plannen, dat is het lastigste onderdeel. Je kunt het beste aan het eind beginnen. Bob, Jasper en Wessel weten dat ze uiterlijk 1 juni hun verslag moeten inleveren, dus ze beginnen met het zetten van een 0 in week 21. Een nul omdat dit een geplande activiteit is waar ze nog niet aan zijn begonnen. Vervolgens gaan ze langzaam terugwerken in de tijd. Het is letterlijk een kwestie van passen en meten. Ze komen tot de opzet zoals je die in figuur 0.9 ziet. Als ze het over de tijdsplanning eens zijn, gaan ze hun uren invullen. Ze hebben elk honderd uur voor het project. Ieder krijgt min of meer zijn eigen taak. Bob is verantwoordelijk voor de inleiding en de onderzoeksvraag, Wessel voor het literatuuronderzoek en Jasper voor het maken van het instrument. Afgesproken wordt dat ieder tijdens het onderzoeksproject, voor zijn onderwerp ook een deel van de eindrapportage schrijft. Die rapportage wordt naar de anderen gestuurd en door hen van commentaar voorzien. Het voordeel van het op deze manier schrijven van de eindrapportage is dat dit minder gebonden is aan een tijdspad en je daar 'lege' momenten mee kunt vullen. Waar het om zaken als de werving gaat, ligt dat anders; die moet echt in week 15 afgerond worden, anders ontstaan er problemen bij de dataverzameling. Het schema maakt goed duidelijk wat wanneer af moet zijn en wie daar verantwoordelijk voor is. Als zich problemen voordoen, kan het schema uiteraard aangepast worden, zonder al te veel problemen wat betreft het maken van het schema.

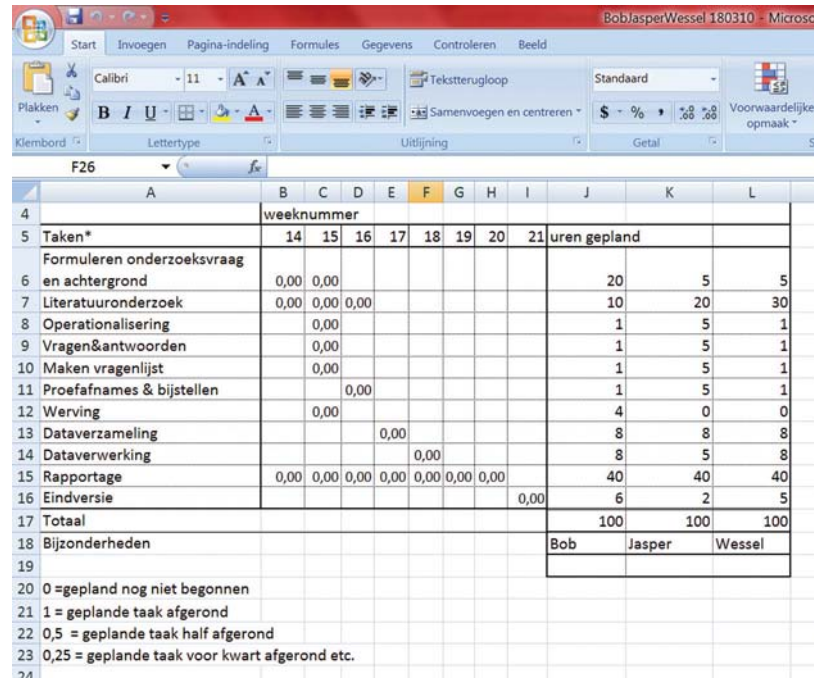

**FIGUUR 0.9** De tijds- en urenplanning

## **Verdiepingsstof**

Er is veel literatuur over projectplanning, maar eigenlijk weinig toegespitst op onderzoeksprojecten. Het enige boek dat wij kennen, is *Onderzoek als*  project (Baarda en Gudding; 2011). Een aardig algemeen boekje over het op een eenvoudige wijze maken van een projectplan is *The One-Page Project Manager* (Campbell; 2007). Bij dit boek hoort ook een website waar je voorbeelden van onder andere Excel-bestanden vindt die je kunt gebruiken. Mocht je geïnteresseerd zijn in het gebruik van het GanttProject, op de website van dit project vind je instructies en ook een verwijzing naar een instructievideo die je op internet kunt bekijken.

## **Aanvullende informatie**

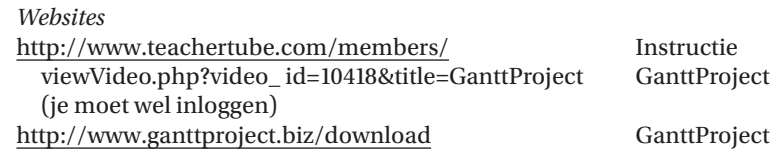

*Boeken en artikelen*

Baarda, D.B. en Gudding, J.W. (2011). Onderzoek als project. Groningen: Noordhoff.

Campbell, C.A. (2007). *The One-Page Project Manager*. Hoboken: Wiley.

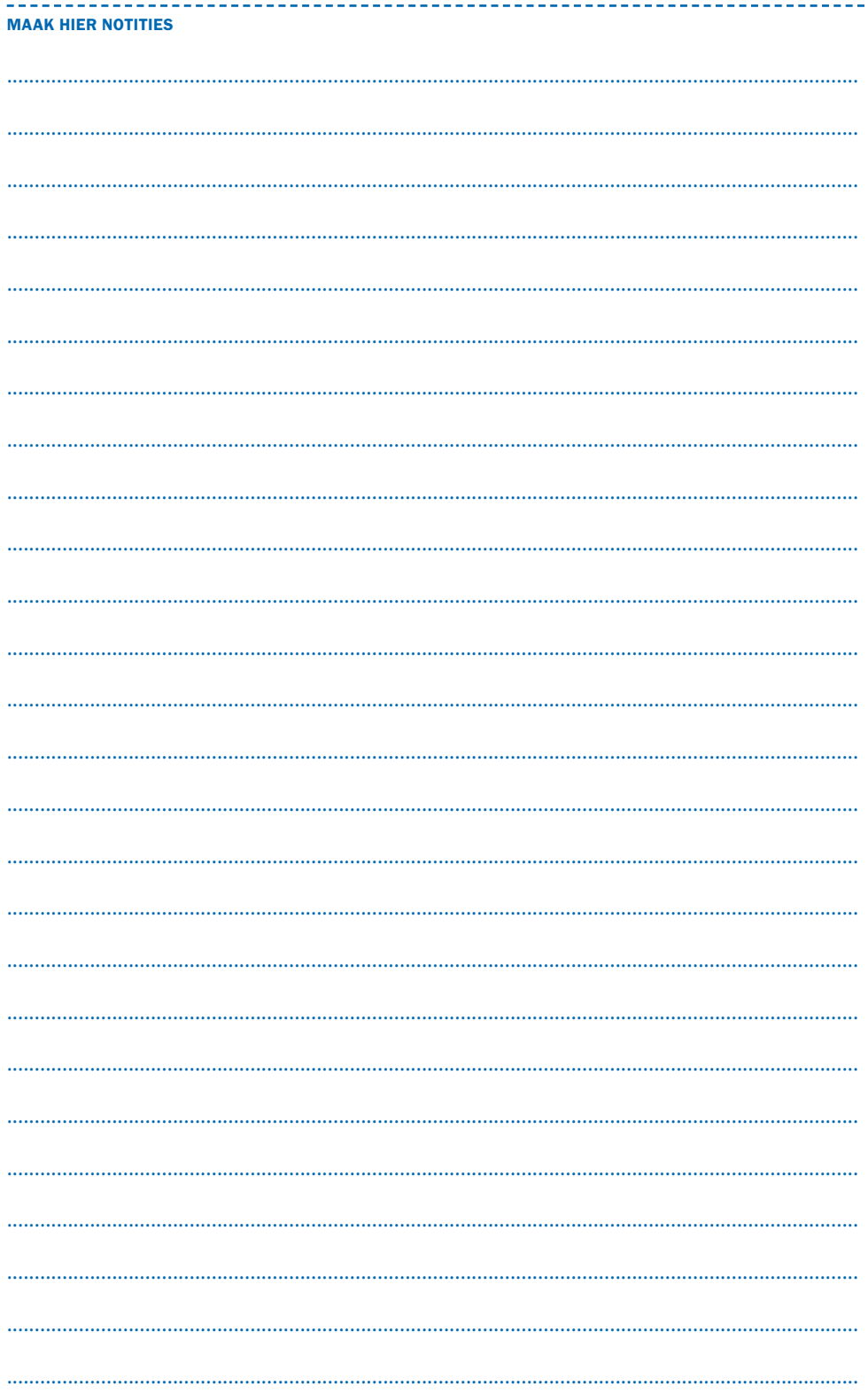